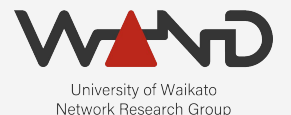

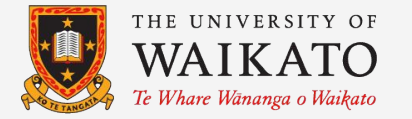

# openLI RADIUS IP Intercepts OpenLI Training: Chapter Fifteen

Shane Alcock University of Waikato New Zealand [shane.alcock@waikato.ac.nz](mailto:shane.alcock@waikato.ac.nz)

AAA protocol for managing network access ○ Authentication, Authorization, Accounting

● Commonly used by network operators ○ But not the \*\*only\*\* option, so may not apply to everyone

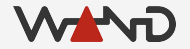

- From an IP interception perspective, RADIUS gives us:
	- IP address assignments for our target users
		- Can follow users who change addresses
	- Session state updates to produce IRIs

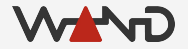

- RADIUS is handled much like SIP for VoIP intercepts
	- RADIUS traffic must be mirrored into the collector
		- Authentication AND Accounting messages required
	- RADIUS server IP and port must be pre-configured

- RADIUS traffic is processed separately
	- Maintain IP session status for all users
		- Including users that are NOT targets
	- Inform capture threads which IPs are used by the targets
		- Traffic for those IPs will then be intercepted
	- RADIUS messages for targets must generate IRIs

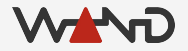

## Identity in RADIUS

- User-Name
	- The most conventional method

- Calling-Station-Id
	- Used as an alternative in some networks
	- User-Name is then set to a default value for all customers

#### Sessions in RADIUS

- Acct-Session-Id
	- Unique per RADIUS session
	- o If this changes, then the CIN must change as well

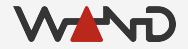

#### RADIUS Intercept Scenario

- We operate a RADIUS server at 203.122.255.140
	- Access on UDP port 1645
	- Accounting on UDP port 1646
	- We use User-Name for identity in RADIUS

- We have received an IP intercept warrant
	- Target is the user: b4CPidYn7u8Vesbo
	- User is an ADSL customer

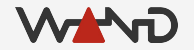

● This is exactly like configuring a SIP server ○ Ideally, you would have configured this when you deployed OpenLI

● POST the RADIUS server details to the provisioner via REST API ○ http://<PROVIP>:<RESTAPIPORT>/radiusserver

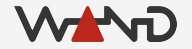

● RADIUS server objects look just like SIP server objects ○ Our server listens on two ports, so we'll need two API requests

```
"ipaddress": "203.122.255.140",
"port": "1645"
```

```
"ipaddress": "203.122.255.140",
"port": "1646"
```
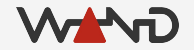

{

}

{

● Using curl to push the request to the provisioner ○ Don't forget to repeat for port 1646!

```
curl -X POST -H "Content-Type: application/json" 
  -d '{
         "ipaddress": "203.122.255.140",
        "port": "1645"
       }' 
   http://172.19.0.3:8080/radiusserver
```
<html><body>OpenLI provisioner configuration was successfully updated.</body></html>

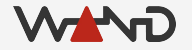

• In the collector logs, we should now see

openlicollector[110]: OpenLI: collector has added 203.122.255.140-1645 to its RADIUS core server list. openlicollector[110]: OpenLI: collector has added 203.122.255.140-1646 to its RADIUS core server list.

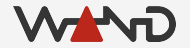

#### Removing a RADIUS Server

- Again, just like disabling a SIP server
	- $\circ$  Server must be expressed as <address> <port>

curl -X DELETE http://172.19.0.3:8080/radiusserver/203.122.255.140-1645

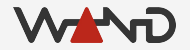

- Adding a RADIUS IP intercept via REST
	- Same API as other IP intercepts
	- Slightly different set of JSON object properties

#### http://<PROVIP>:<RESTAPIPORT>/ipintercept

● The JSON object for our RADIUS IP intercept

```
"liid": "RADIUS003",
"authcc": "NZ",
"delivcc": "NZ",
"mediator": 1,
"agencyid": "mocklea",
"starttime": 0,
"endtime": 0,
```
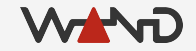

{

● The JSON object for our RADIUS IP intercept

```
"liid": "RADIUS003",
"authcc": "NZ",
"delivcc": "NZ",
"mediator": 1,
"agencyid": "mocklea",
"starttime": 0,
"endtime": 0,
"user": "b4CPidYn7u8Vesbo",
```
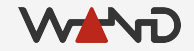

{

● The JSON object for our RADIUS IP intercept

```
"liid": "RADIUS003",
"authcc": "NZ",
"delivcc": "NZ",
"mediator": 1,
"agencyid": "mocklea",
"starttime": 0,
"endtime": 0,
"user": "b4CPidYn7u8Vesbo",
"accesstype": "adsl"
```
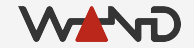

{

- Use radiusident to configure user identity matching
	- Set to user to match on User-Name only
	- Set to csid to match on Calling-Station-Id only
	- If not set, then OpenLI will match on either field
		- This is more work for OpenLI, so try to be specific if you can

● Using curl to add the intercept on the provisioner

```
curl -X POST -H "Content-Type: application/json"
  -d '{
        "liid": "RADIUS003",
        "authcc": "NZ",
         "delivcc": "NZ",
         "mediator": 1,
         "agencyid": "mocklea",
        "starttime": 0,
         "endtime": 0,
         "user": "b4CPidYn7u8Vesbo",
        "accesstype": "adsl",
        "radiusident": "user"
    }'
  http://172.19.0.3:8080/ipintercept
```
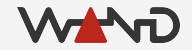

● We see an entry in the collector logs...

openlicollector[110]: OpenLI: received IP intercept for target b4CPidYn7u8Vesbo from provisioner (LIID RADIUS003, authCC NZ, start time 0, end time 0)

● And also in the mediator logs

openlimediator[9279]: OpenLI Mediator: received "Activated" HI1 Notification from provisioner for LIID RADIUS003 (target agency = mocklea)

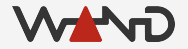

- Other REST methods work the same as with static IP intercepts ○ PUT, DELETE and GET
	- Refer to previous lesson if you've forgotten the syntax

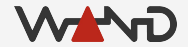

## One Last Thing

● To avoid confusion, remove the previous static IP intercept ○ Overlap in addressing in the static and RADIUS test traffic

curl -X DELETE http://172.19.0.3:8080/ipintercept/STATIC002

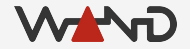

#### Next Time

● Perform a RADIUS intercept

● Inspect the resulting IRI records